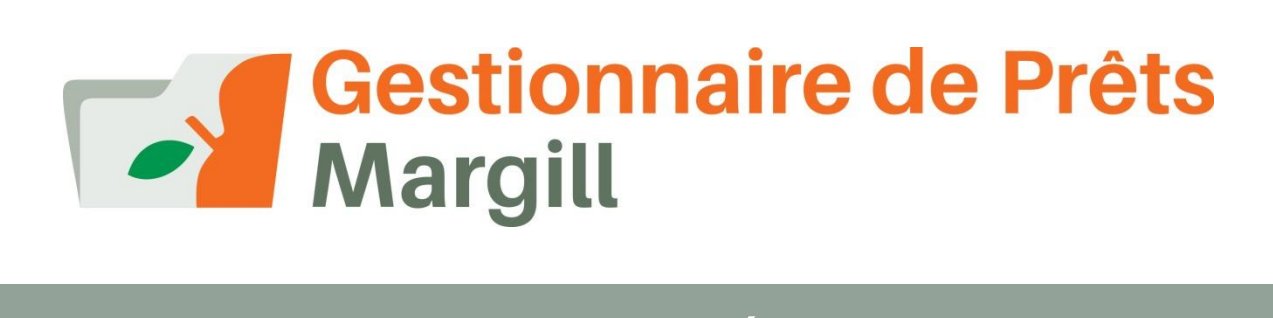

#### NOUVEAUTÉS 4.3

Par Webinaire (15- 20 minutes)

6 avril 2017

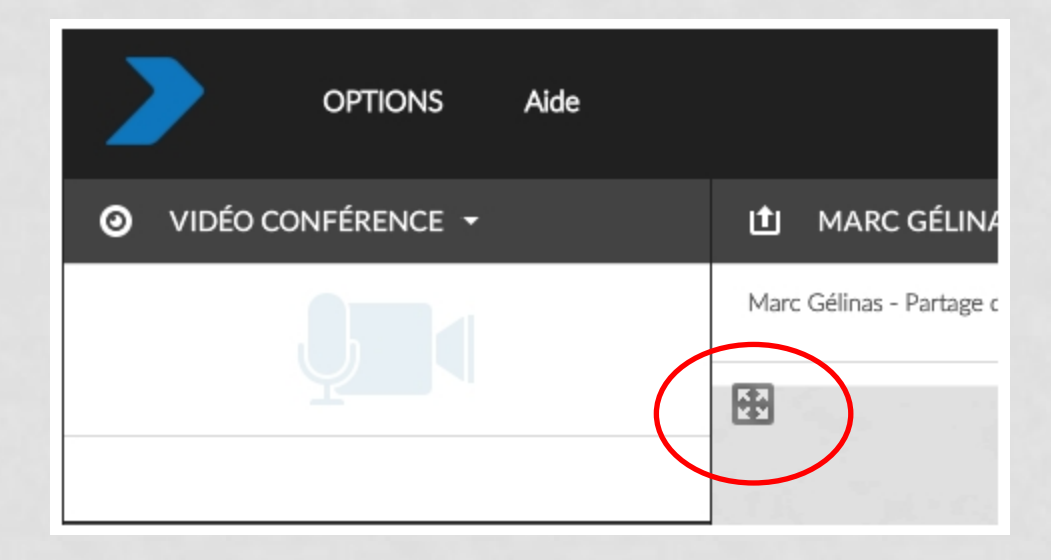

#### **Au programme**

- Survol des changements majeurs dans la version 4.3
- Changements à venir dans la version 4.4

#### **Consultez les nouveautés de la version 4.2**

#### Base des connaissances / Webinaires :

[https://www.margill.com/fr/webinaire-des-nouveautes-du-gestionnaire-de](https://www.margill.com/fr/webinaire-des-nouveautes-du-gestionnaire-de-prets-4-2/)[prets-4-2/](https://www.margill.com/fr/webinaire-des-nouveautes-du-gestionnaire-de-prets-4-2/)

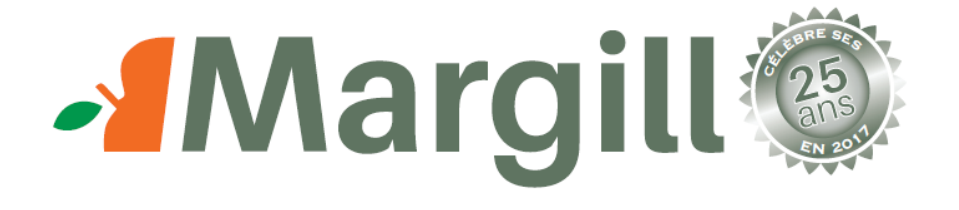

- D'abord lancé en 1992,sous le nom de *Logicalc*, le produit était dédié à la profession légale.
- Le Gestionnaire de Prêts Margill lancé en 2007 célèbre son dixième anniversaire.
- Les produits Margill sont maintenant vendus dans 38 pays et comptent plus de 3000 clients!

#### **Quoi de neuf en 4.3…**

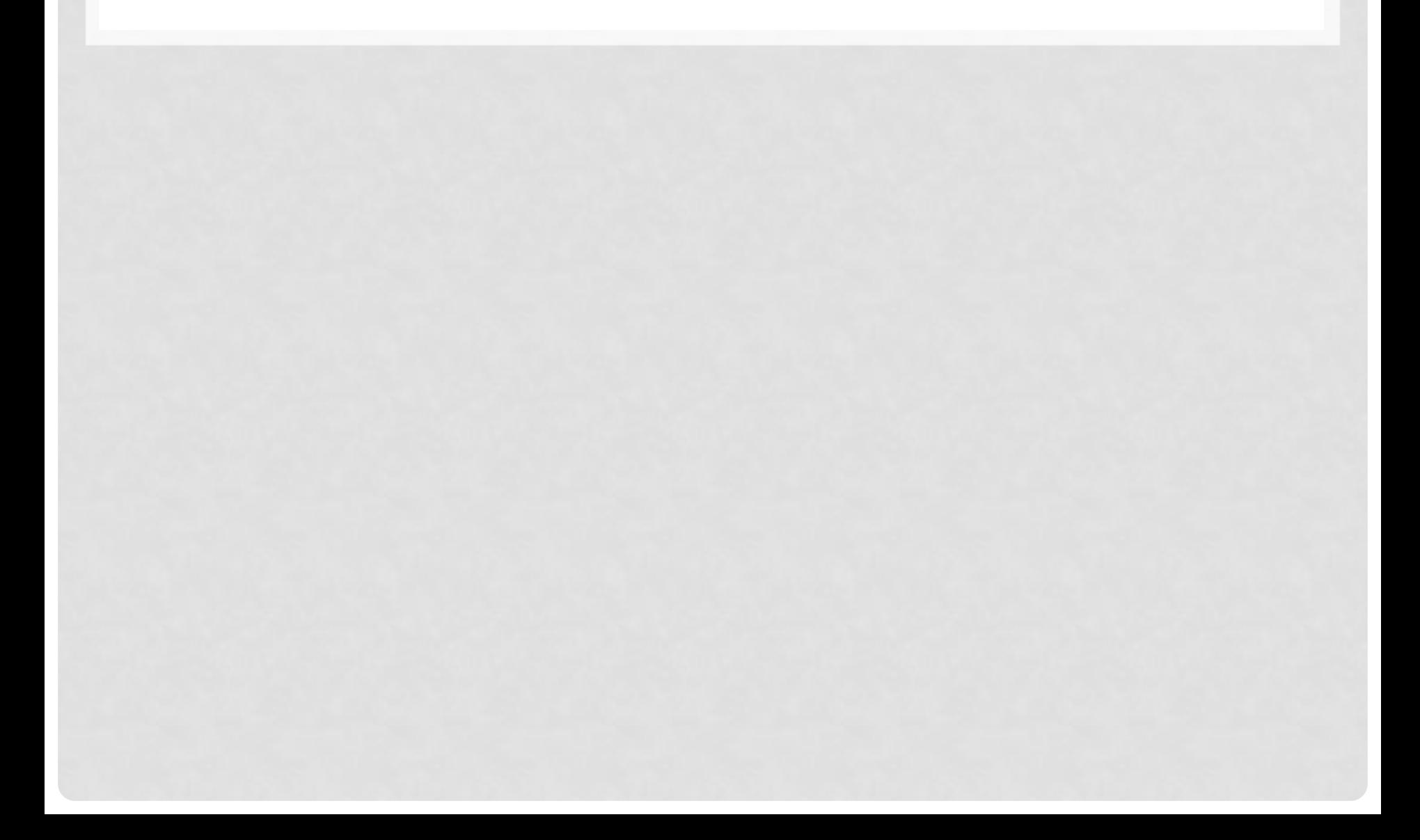

#### **Fenêtre Principale – Filtre par champs multiples**

Choisir des données multiples, pour multiples champs, s'il est requis de réduire le nombre de prêts affichés

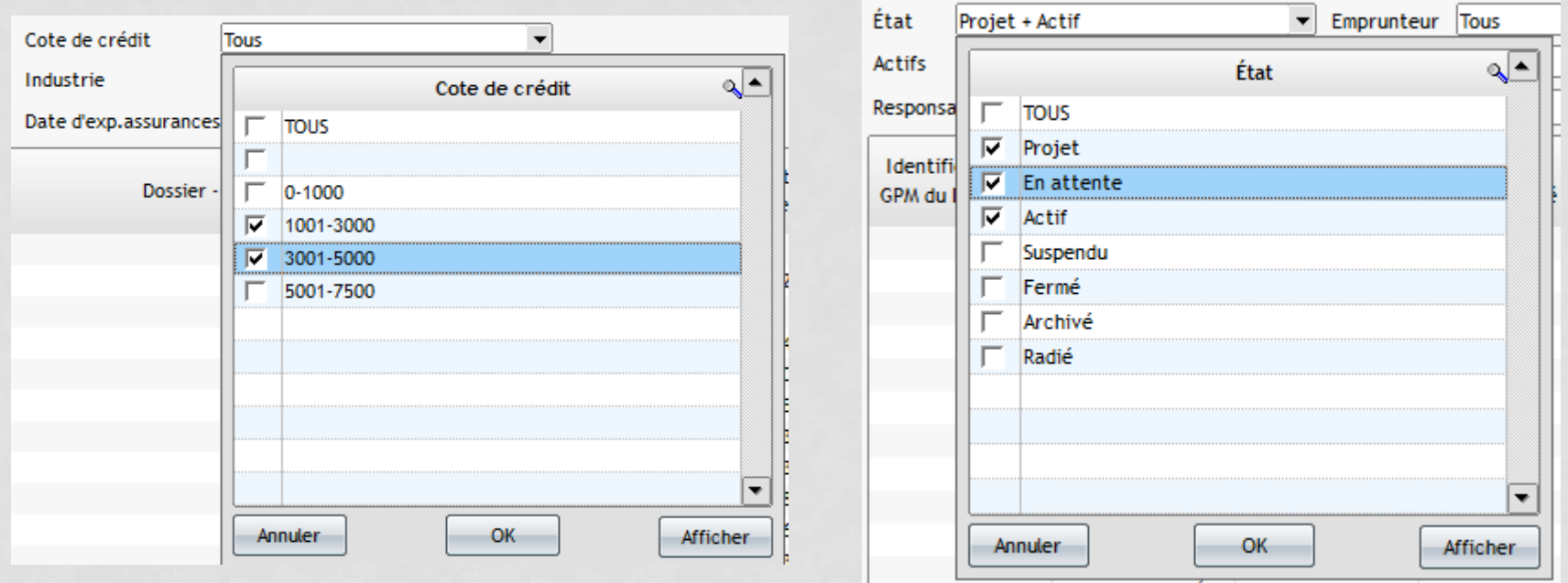

#### **Fenêtre Principale – Filtre par couleur**

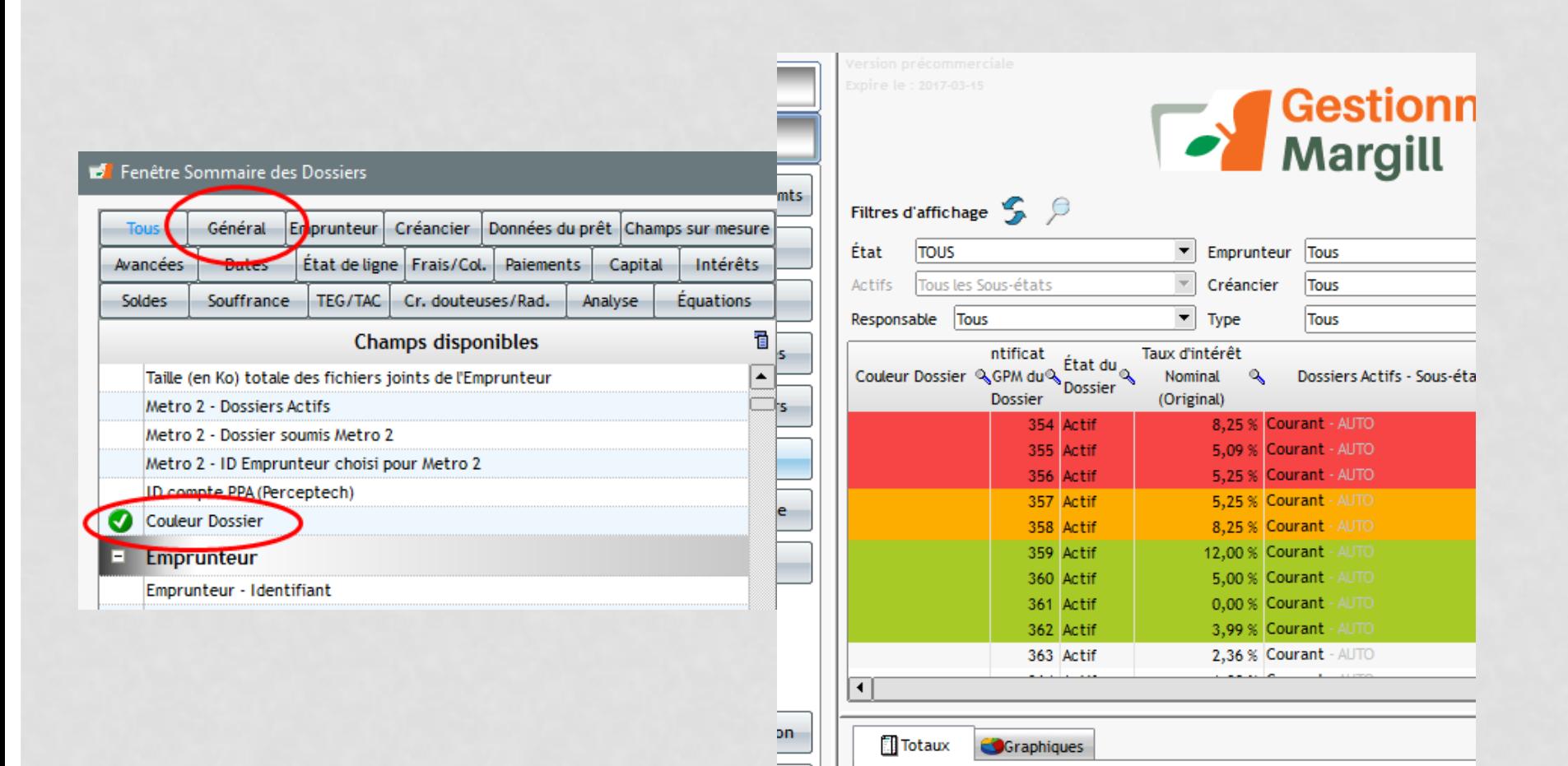

# **Alertes**

Alertes du jour (04/06/2017)

Utilisateur

Date générée

03/15/2017 ADMIN

03/27/2017 ADMIN

03/15/2017 ADMIN

03/20/2017 ADMIN

03/27/2017 ADMIN

03/30/2017 ADMIN

04/06/2017 ADMIN

**B** Alertes

Accomplie

 $\checkmark$ 

 $\overline{\triangleright}$ 

 $\checkmark$ 

 $\quad \nabla$ 

 $\overline{\smile}$ 

 $\triangleright$ 

 $\Box$ 

- Créez de nouvelles Alertes Dossier dans la fenêtre des Alertes
- Envoyez des courriels à plusieurs adresses de courriel lorsque multiples courriels sont inscrits dans l'Emprunteur (séparés par un point-virgule)

П 03/15/2017 ADMIN Is the proper interest charged? Alerte conditionnell 03/27/2017 ADMIN Loan greater than 2 years - not allowed  $\Box$ Alerte conditionnell  $\Box$ 03/06/2017 ADMIN 24 - don't do it!!! Alerte conditionnell  $\Box$ 03/15/2017 ADMIN Is the proper interest charged? Alerte conditionnell  $\Box$ 03/27/2017 ADMIN Loan greater than 2 years - not allowed Alerte conditionnell П 03/06/2017 ADMIN 24 - don't do it!!! Alerte conditionnel  $\Box$ 03/15/2017 ADMIN Is the proper interest charged? Alerte conditionnel  $\Box$ 04/06/2017 ADMIN 24 - don't do it!!! Alerte conditionnell  $\langle$ Afficher les alertes du 04/06/2017 au 04/06/2017 Soumettre Alerte Dossier Notes Toutes accomplies Générer Alertes Envoyer Courriel **Fichier Excel** Sortir O  $\bullet$ Alertes totales dans système : 19851

Type d'Alertes : Tous

Is the proper interest charged?

Is the proper interest charged?

24 - don't do it!!!

Loan greater than 2 years - not allowed

Loan greater than 2 years - not allowed

Loan greater than 2 years - not allowed

Loan greater than 2 years - not allowed

 $\sim$ 

Alerte - tâche à accomplir

Visualiser les Alertes pour : ADMIN

Type

Alerte conditionnell

Alerte conditionnell

Alerte conditionnell

Aerte conditionnell

Alerte conditionnell

Alerte conditionnell

Aerte conditionnell

 $\Box$ 

Date paiement

 $\smallsmile$ Λ

 $\rightarrow$ 

Courriel

julieb@margill.com;claudec@gmail.com

#### **9 nouvelles colonnes (monétaire, numérique et texte)**

- Ajouter de l'information additionnelle à n'importe laquelle des lignes d'un Calendrier de paiements
- Nommer les colonnes tel que désiré déplacez les colonnes importantes vers la gauche
- Très utile pour comptes en fidéicommis
- Utiliser les Équations mathématiques pour additionner, soustraire, multiplier, diviser les données de ces nouvelles colonnes.
	- Solde de compte en fidéicommis: Fidéicommis payé par l'Emprunteur (Frais de colonne) et fidéicommis payé par le Créancier aux municipalités ou compagnies d'assurance (renseignements ajoutés aux nouvelles colonnes). Des équations pour soustraire un de l'autre et ainsi obtenir un solde de compte en fidéicommis.
	- Prêts participatifs complexes avec investissements et cessions d'actifs ajouter des dates différentes

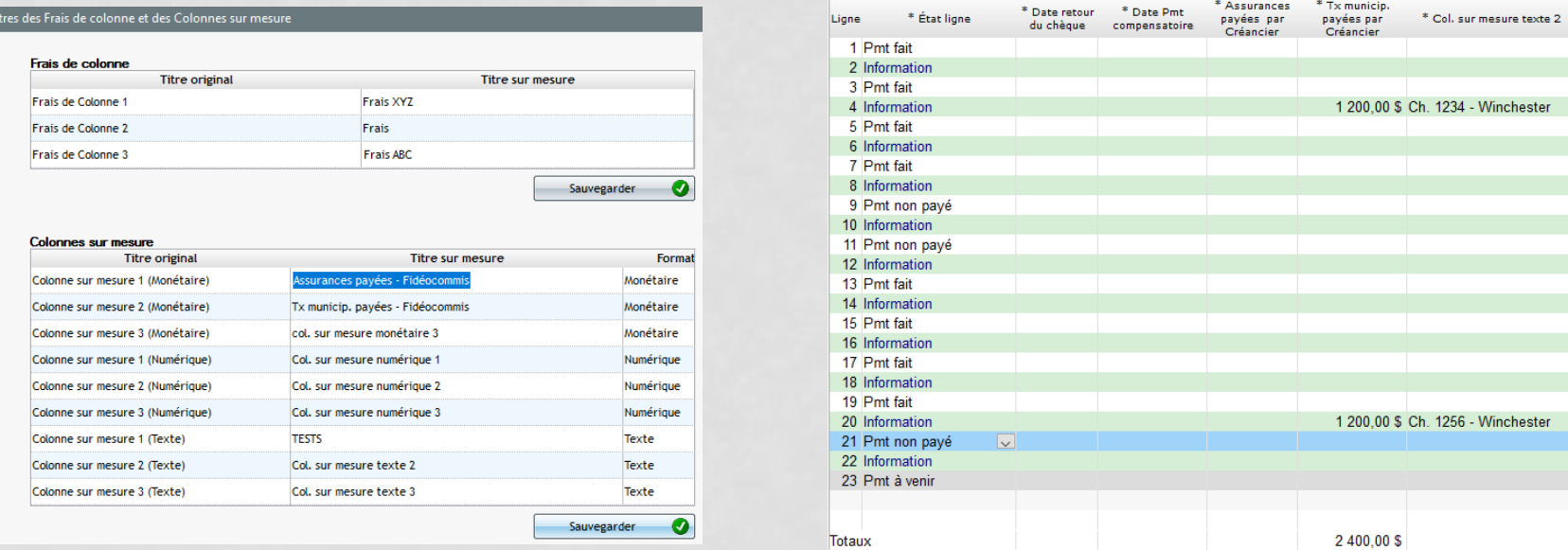

#### **Paiements irréguliers - Saisie rapide**

• Ajouter des paiements, des Frais de colonne ou du Capital Additionnel directement via cette nouvelle fenêtre

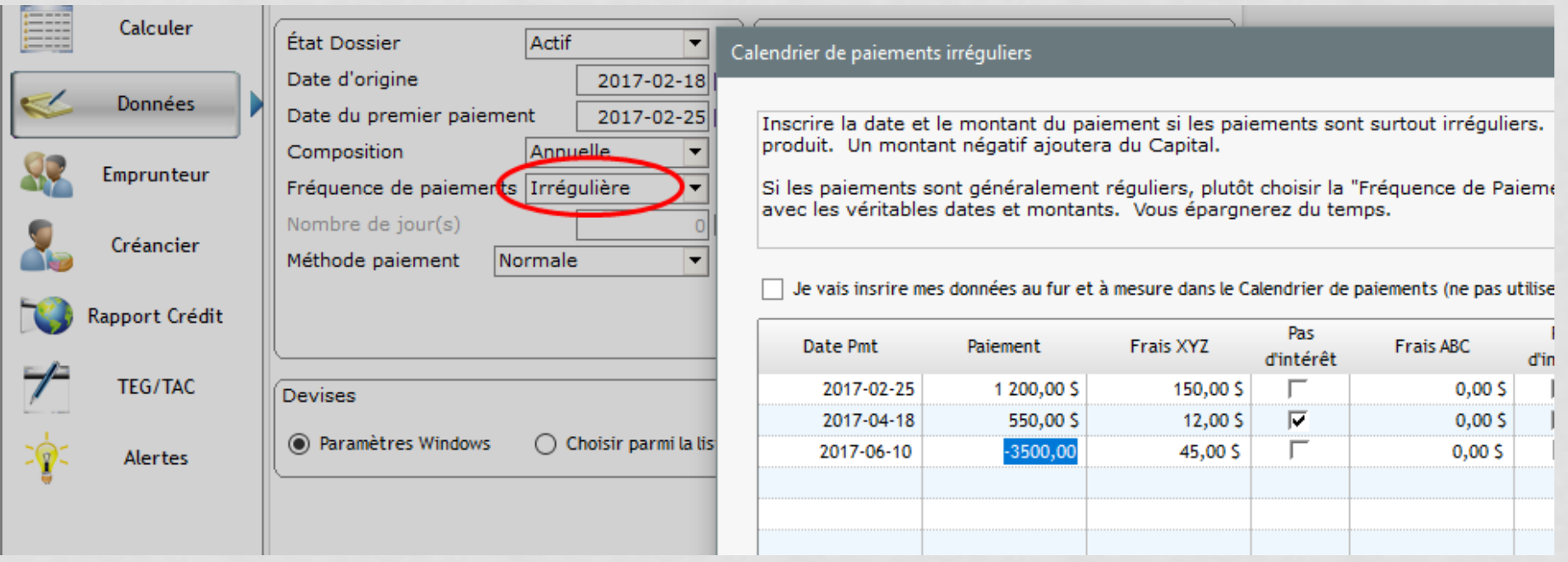

## **Divisions périodiques-Liste des Dossiers (sur mesure)**

- Idéal pour les prévisions financières, le rapport Liste des Dossiers (sur mesure) peut être divisé par mois, trimestre ou année
- Quatre façons de présenter les données
	- Détaillées ou sommaires / horizontal ou vertical

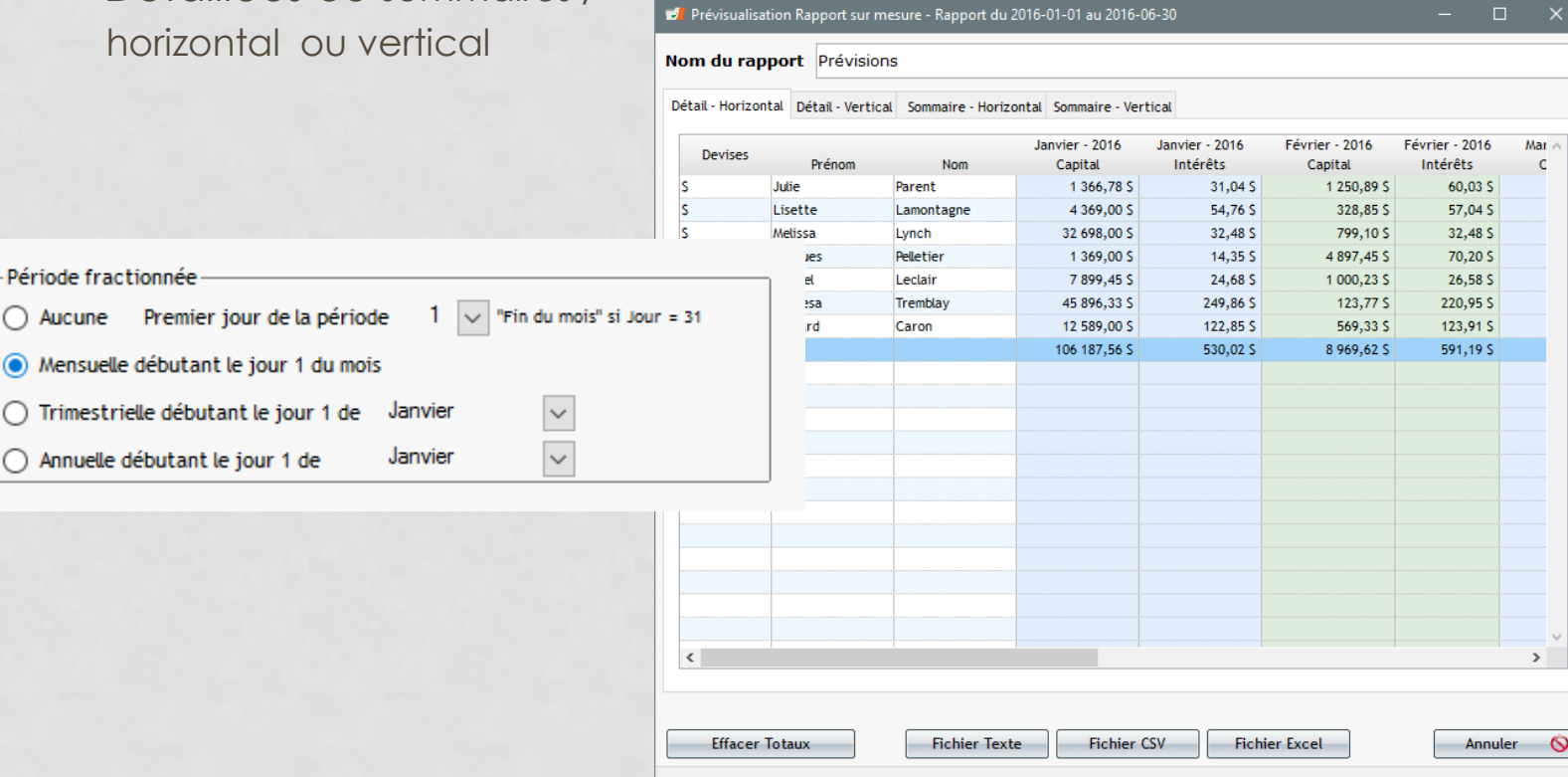

#### **Ajouts - Frais de colonne Automatiques**

- Frais Automatiques pour les Pmt payé 2 à 10
	- Par exemple "Pmt payé 2" renommé à "Pmt retard -Frais 15\$" un frais de 15\$ sera chargé pour cet État de ligne. Ou "Pmt retard > 5 jours": donc chargé des frais de 25\$.
- Les Frais Automatiques peuvent maintenant être ajoutés pour que les frais courus ( les taxes de vente, par exemple) deviennent 0,00 si impayés.

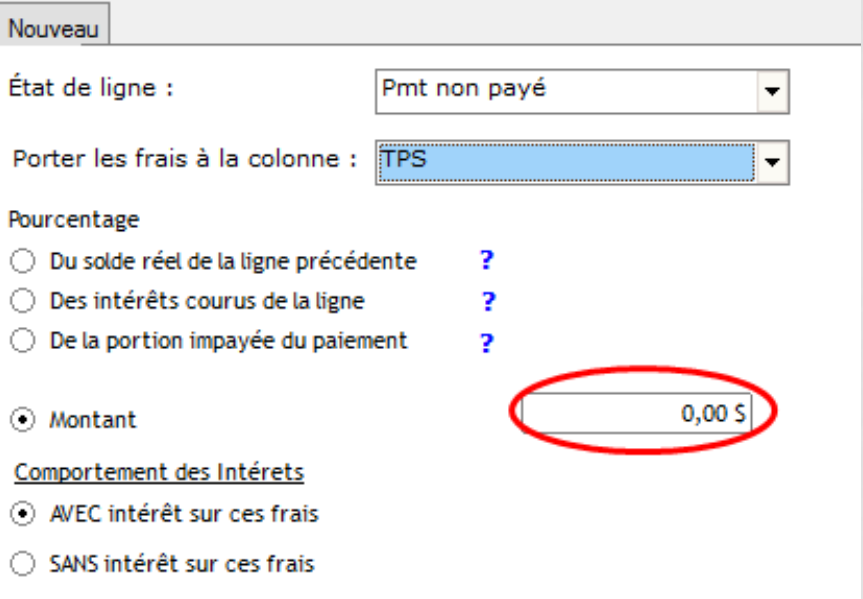

# **Intérêt Simple Capitalisé**

- Nouvelle méthode de calcul pour l'intérêt composé
- Méthode ''Intérêt simple'' mais avec la capitalisation à la date d'origine ''anniversaire''
- Des lignes **vertes** ''Information'' sont insérées automatiquement au Calendrier de paiements

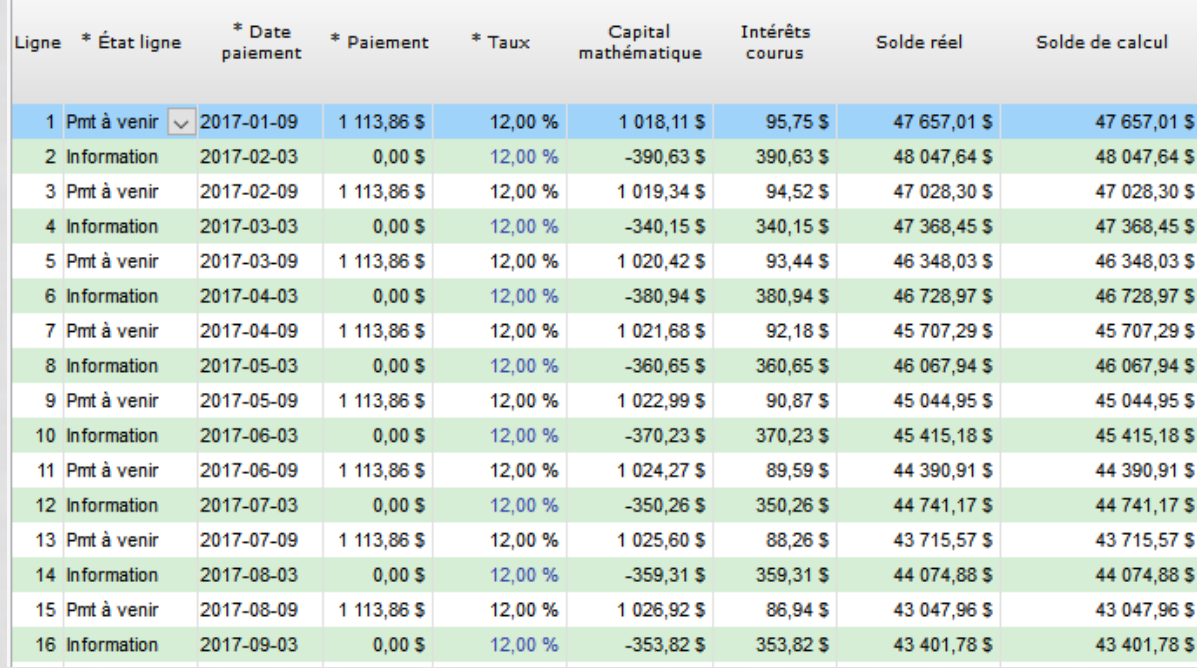

## **Taux d'intérêt: 6 décimales**

- Des recalculs de taux d'intérêt plus précis Toujours calculés avec 6 décimales
- Possibilité de cacher les décimales s'il n'est pas requis de les afficher

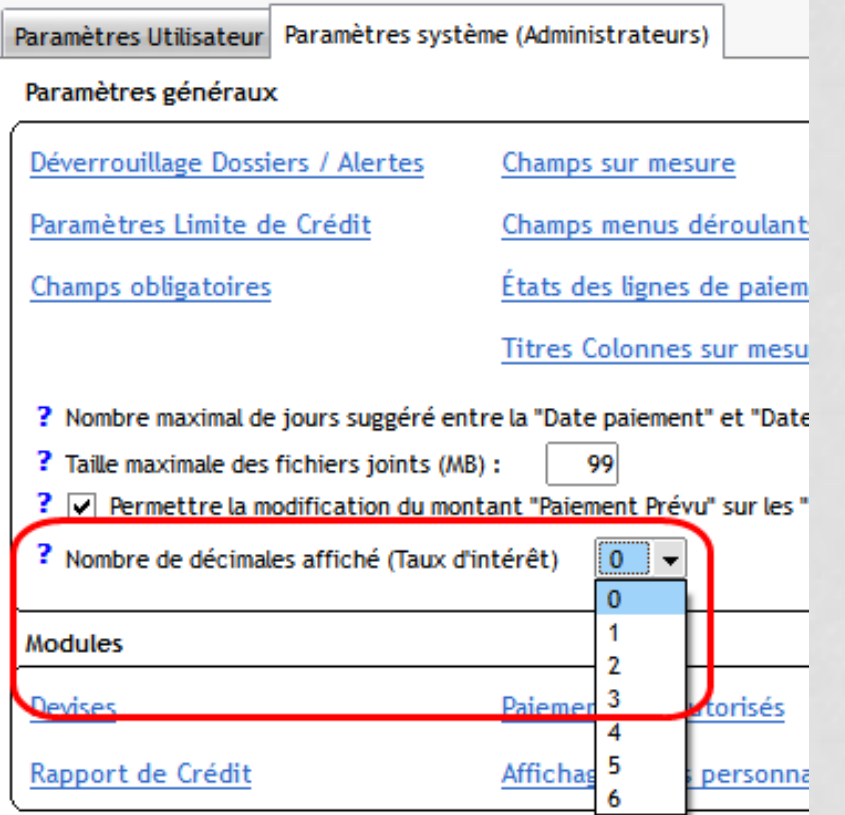

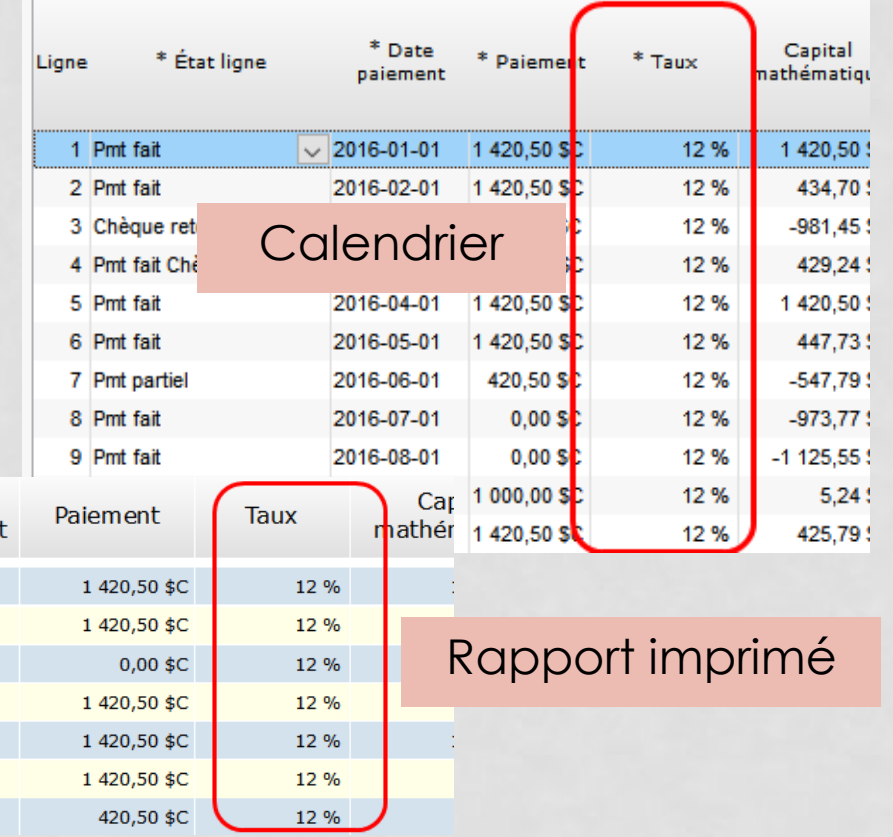

#### **Entête de fenêtre Dossier**

• Afficher que les renseignements désirés par les utilisateurs

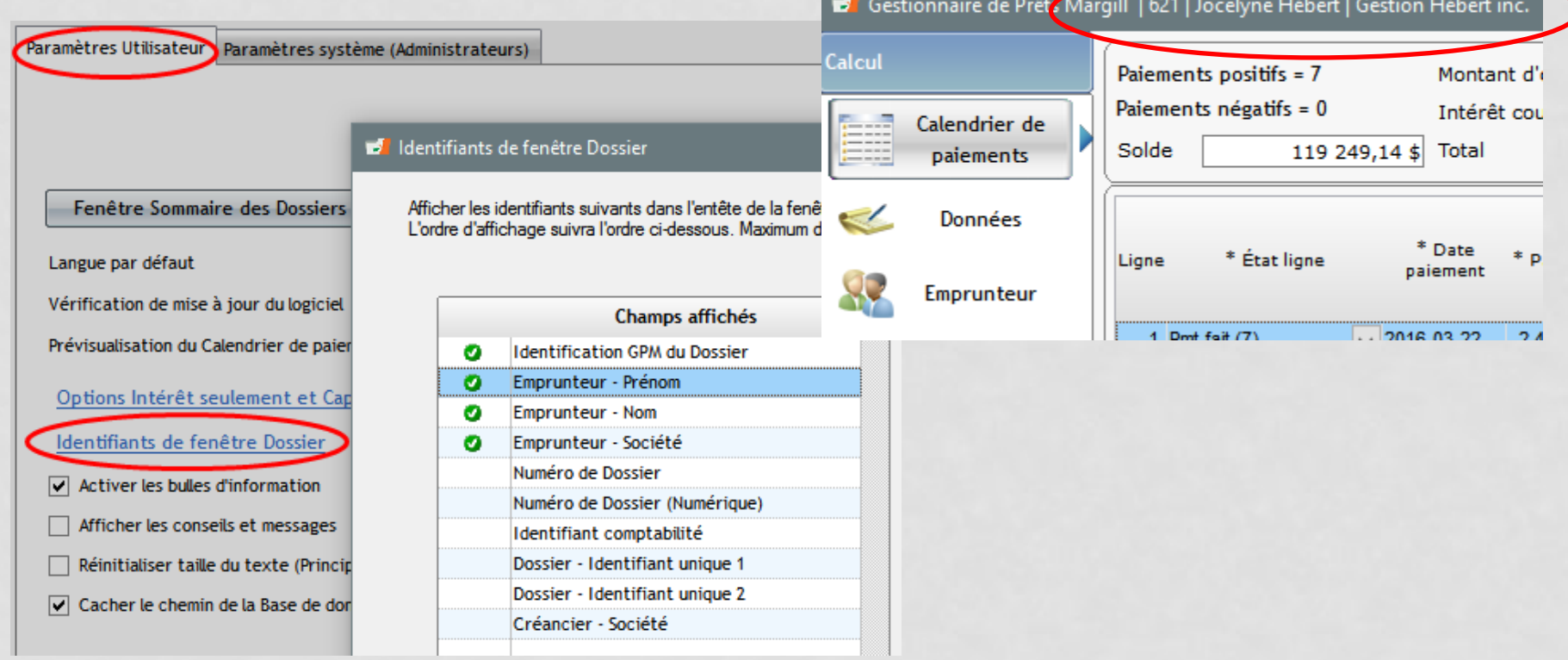

#### **Nouveaux champs / Changements globaux (Emprunteurs)**

- Nouveaux champs Emprunteurs
- Nouveaux champs Données bancaires (Canada et É-U)

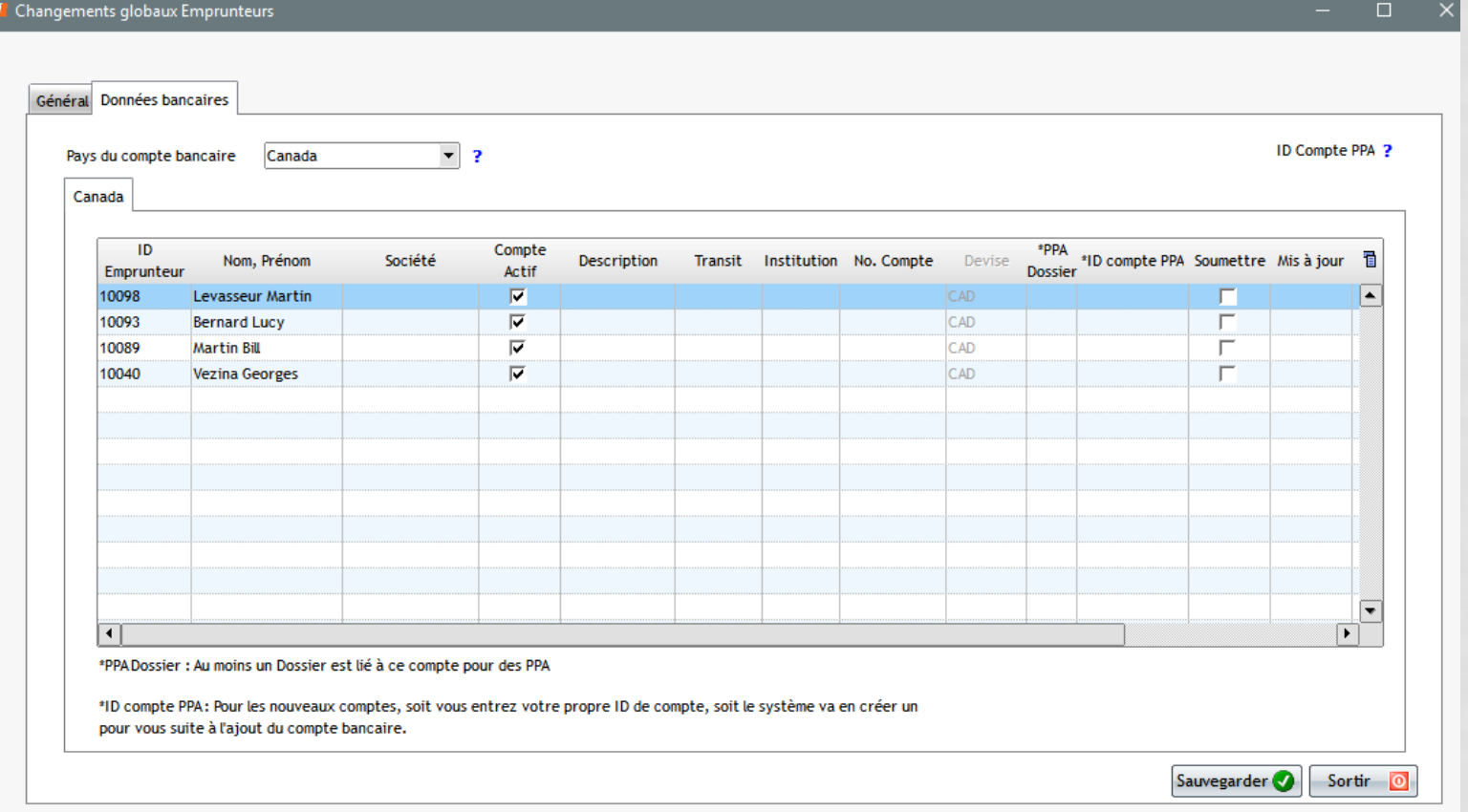

#### **PPA avec Perceptech (Canada)**

- Vous avez manqué une date de soumission chez Perceptech?
- Soumettez maintenant de *vieux* paiements non envoyés (aucun besoin de soumettre 48 heures à l'avance)
	- Les paiements seront débités dès que possible par le système

#### Soumission des Paiements préautorisés

Vous pouvez soumettre des paiements anciens jusqu'à 172 jours qui n'ont pas été perçus. Les paiements anciens, les paiements du jour ou les paiements pour le lendemain dès que soumis chez Perceptech seront traités et envoyés à la banque de l'emprunteur qui compensera selon ses politiques normales. Ceci pourrait être dans certains cas la journée même, le lendemain ou 48 heures plus tard.

Afin de vous assurer que le paiement est perçu à la "Date du paiement" prévu, le délai normal entre la soumission et la date du paiement est de 2 jours ouvrables avant 16h00, heure de l'est.

Si vous soumettez des paiements à venir après 16h00 précisément (heure de l'est), le débit pourrait n'être effectué que le prochain jour ouvrable suivant la "Date du Paiement" indiquée ci-dessous.

ОΚ

#### **GPM 4.3 – Manuel de l'utilisateur**

- Disponible en PDF, HTML (en ligne) et papier (\$)
- Prière d'envoyer un courriel pour obtenir les liens ou pour obtenir le prix de la version papier

• [soutien@margill.com](mailto:Soutien@margill.com)

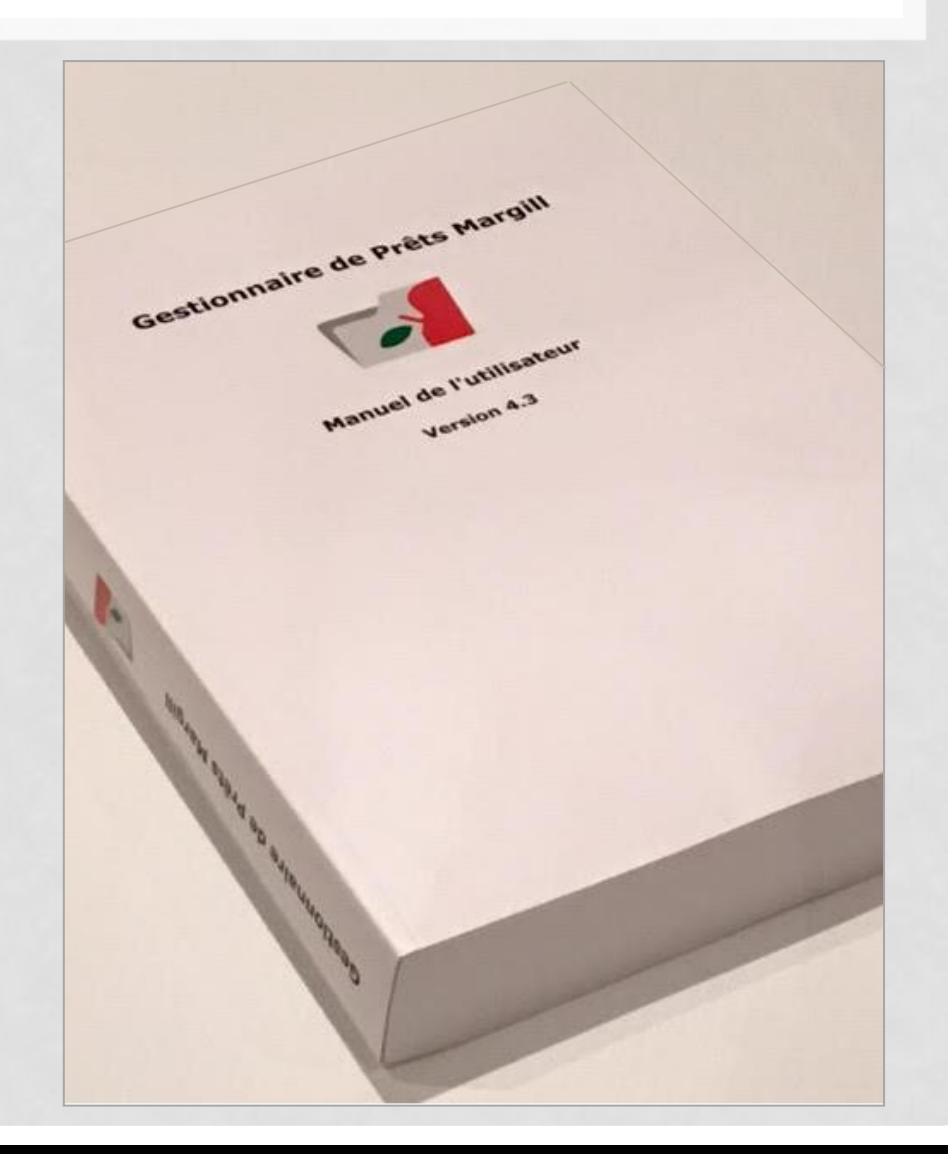

#### **GPM 4.3 – Manuel de l'utilisateur (HTML)**

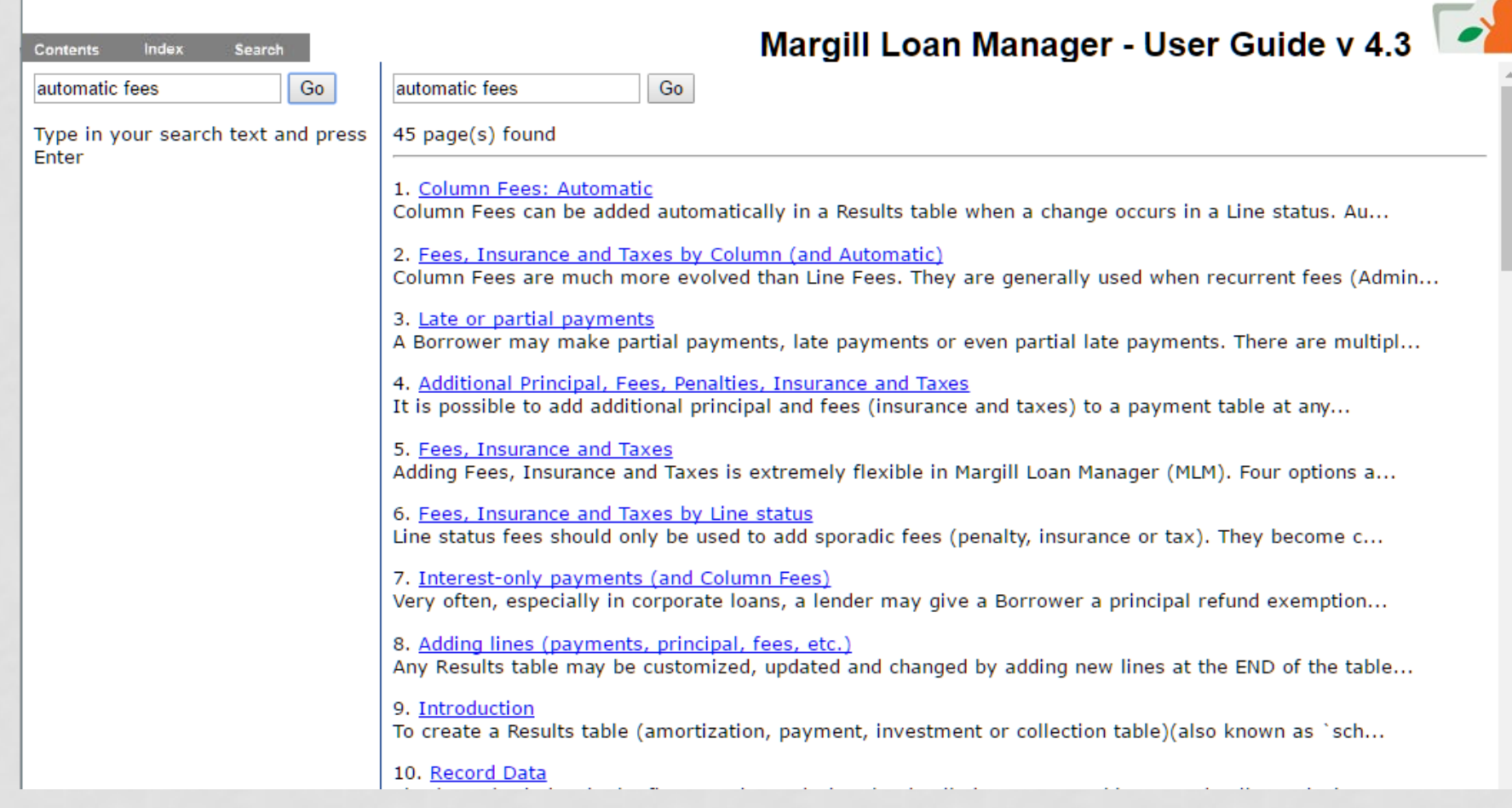

# **Nouveautés prévues pour la version 4.4**

- Grande amélioration de l'outil de **fusion de documents** pour créer des modèles de contrats, factures et états de compte
	- Maintenant en DOCX et diverses périodes de référence
- **Alertes**: utiliser des **gabarits avec des données fusionnées** pour envoyer des courriels – courriel seul ou en lot
	- Exemple: Courriel de rappel à tous les clients dont un paiement est dû dans 2 jours.
	- Exemple: Courriel de rappel à un client dont le paiement est impayé.

#### • **Sauvegarde automatique**

- Recalcul à minuit des totaux du jour pour **améliorer la vitesse du lancement du logiciel.**
- Autres améliorations suggérées par vous!
- Pour les États-Unis: **Transferts de Fonds Électroniques** (ACH et carte de crédit) avec Intrix pour traiter avec n'importe quelle banque (était limité à Wells Fargo pour les versions 4.0-4.3)
- **4.4 ou 4.5 – Champs obligatoires** pour les données de prêts et les **Emprunteurs**

#### **Pour de plus amples renseignements**

- Changements et améliorations, en détail : [www.margill.com/notes/release-notesMLM-fr.htm](http://www.margill.com/notes/release-notesMLM-en.htm)
- Mise à jour : [www.margill.com/go](http://www.margill.com/go)
- Questions : 450-621-8283 ou [soutien@margill.com](mailto:soutien@margill.com)
- Nous pourrons inclure vos questions et nos réponses dans notre nouvelle Base de connaissances (de façon anonyme)

## **Sommaire – Quoi de neuf en 4.3?**

- Nouveaux champs de **Changements globaux** (pour Emprunteurs)
- Alertes:
	- Ajouter de **nouvelles Alertes** directement dans le module Alerte
	- Envoyer des alertes par **courriel** à **plusieurs Emprunteurs** simultanément
- Importer de **nouveaux paiements de capital via une feuille Excel** ainsi qu'une foule d'autres informations.
- Enregistrer des paiements à l'aide de l'**Identificateur unique de ligne** (payé, partiel, non payé…) et une feuille Excel.
- **Entête** de la fenêtre Dossier :
	- Afficher seulement les renseignements désirés (Numéro de Dossier, Compagnie, etc.)
- **PPA** avec Perceptech (Canada)
	- Soumettre de *vieux* paiements à venir (aucun besoin d'avoir 48 heures d'avance)
- Et… notre **Manuel d'utilisateur 4.3** est maintenant disponible
	- PDF, Papier, HTML (en ligne)

## **Sommaire – Quoi de neuf en 4.3?**

- Fenêtre Principale:
	- Filtre par **champs multiples**
	- Filtre par couleur
- **9 nouvelles colonnes sur mesure** (monétaire, numérique et texte) dans le Calendrier de paiements
	- Rapport de compte en **Fidéicommis** (assurance ou taxes)
- Liste des Dossiers (sur mesure) en divisions périodiques (**par mois, trimestre ou année**)
	- Excellent pour vos prévisions!
- Méthode **Intérêt simple capitalisé**
- Taux d'intérêt jusqu'à **6 decimales**
	- Afficher seulement le nombre désiré de décimales
- Saisir des **paiements irréguliers** avant la création du Calendrier de paiements
- **Frais de colonnes Automatiques**:
	- Pour les Pmt Fait 2 à 10
	- Peuvent être ajoutés pour que les frais courus (**taxes de vente** par exemple) deviennent 0.00 si impayés.

## **Autres éléments non couverts dans le Webinaire**

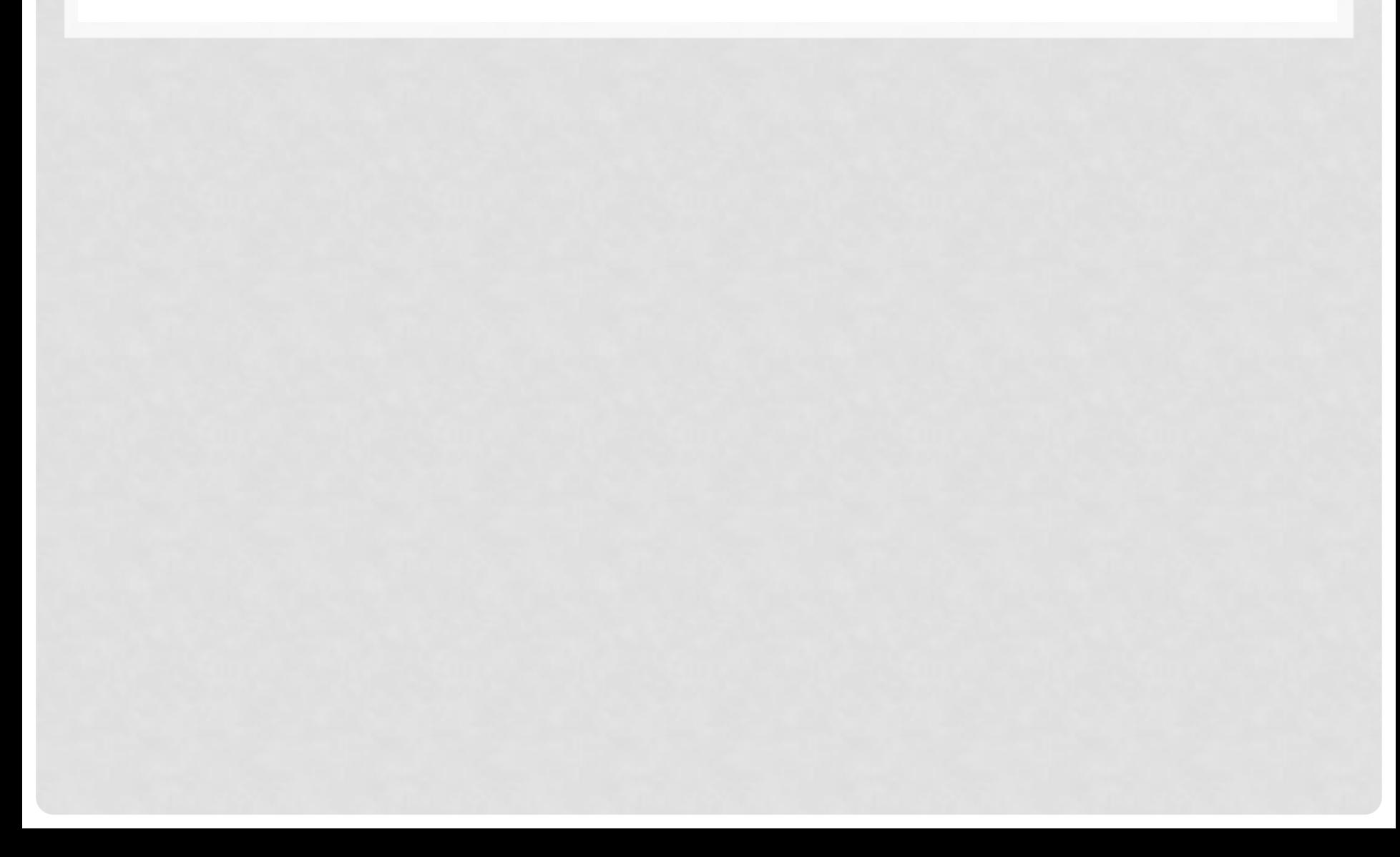

# **Irritant résolu : Impression de l'échéancier**

- Irritant pour quelques utilisateurs….
- Les montant courus ne sont pas affichés avec cette option seulement les lignes contenues dans le Calendrier de paiements

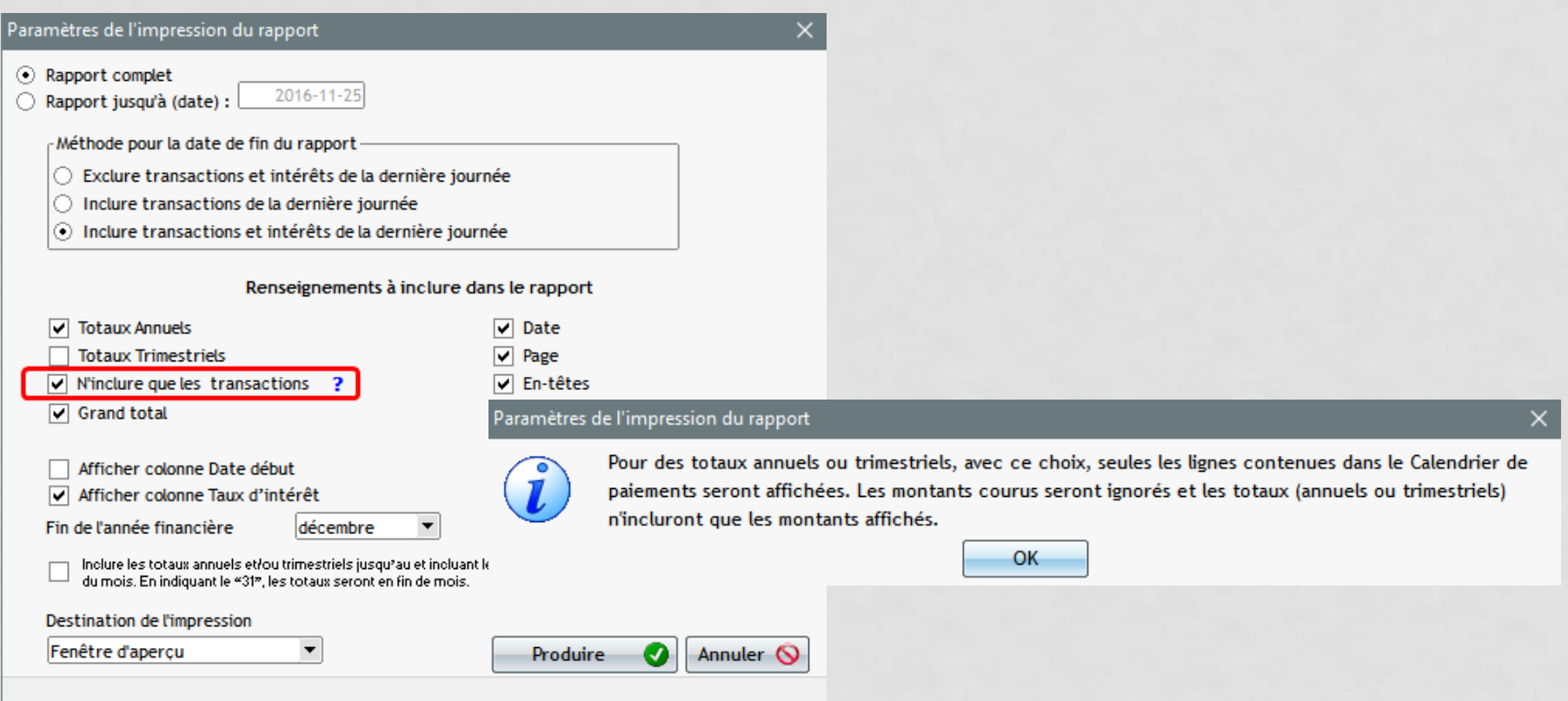

#### **Lecture seulement – Nouveaux droits d'enregistrer des paiements**

• Les utilisateurs ''Lecture seulement'' ont la possibilité d'enregistrer des paiements

#### Autorisations spéciales  $\Box$ Accessiblité / Section Description ۹ Dossier Pleins droits dans "Notes" Dossier / Données / Général Pleins droits dans "Documents joints" Peut uniquement visualiser les Documents joints (prend préséance sur les "Pleins droits" dans "Documents joints") Dossier / Données / Général Peut Produire / Imprimer / Exporter le Calendrier de paiements ou accéder à la section des Rapports Dossier et Rapports Emprunteur / Notes + Pleins droits dans "Notes" Emprunteur Emprunteur / Notes + Pleins droits dans "Documents joints" Emprunteur **Module Enregistrer Pmts** Peut mettre à jour des paiements Module Enregistrer Pmts Peut mettre à jour des paiements existants via une feuille de calcul Module Enregistrer Pmts Peut importer des nouveaux paiements via une feuille de calcul

\* Les paramètres seront pris en compte à la sauvegarde de l'utilisateur.

Fermer జ